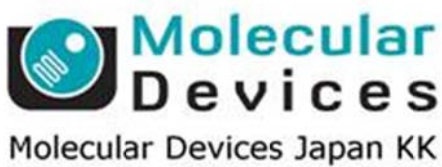

## **Imag ing Te eam**

# SalesNote-FY1409

### 掲載内 内容

#### 営業情 報

- Photometrics 社製カメラの製造中止モデルについて
- AutoQuant X3 Total 販売終了のご案内
- 浜松ホトニクス社製 ImagEM x2-1K C9100-24B 販売開始

#### 技術・サポート情報

- Meta Imaging Series Version 7.8.7 がリリースされました
- Meta Imaging Series Version 7.8.8 がリリースされました
- 細胞等自動抽出機能について
- Journal リストの公開について
- ASI 社製 Tiger コントローラ制御について

はじめの の一歩(**Me etaMorph** 機 機能紹介)

**e** Region Measurements (4)

計測結果のグラフ表示を行う

#### 営業情 報

#### **Photom metrics** 社 社製 **CCD** カ カメラの製造 造中止モデル ルについて

株式会社日本ローパーより、CoolSNAP-EZ、CoolSNAP-ES2、CoolSNAP-KINO の 3機種に関して8月をもって製造中止になったとのアナウンスがありました

MDJ では、これら機種に変わる DOC Cam HR シリーズや sCMOS カメラを取り扱っています ので、ご用途に応じたご提案が可能です

デモも可能ですので、ご希望の方は、当社担当までご連絡ください

#### **AutoQu uant X3 To otal** 販売終 終了のご案内

**AutoQuant X3 Total 販売終了のご案内**<br>AutoQunat X3 TOTAL ソフトウェア(下記型番の商品になります)の販売を終了しました 型番 : AQX3-TOTAL-WF, AQX3-TOTAL-CF, AQX3-TOTAL-CWF なお、AutoQuant X3 ソフトウェア (WF, CF, CWF) は引き続き販売しております ご不明な点や、引き合い・商談に関しての確認は、営業担当までご連絡下さい

#### 浜松ホ トニクス社製 製 **ImagEM M x2-1K C9 9100-24B** 販売開始

浜松ホトニクス社より ImagEM x2-1K C9100-24B が販売開始されました

詳細は、 、

http://www.hamamatsu.com/jp/ja/product/category/5000/5005/C9100-24B/index.html をご覧く ください

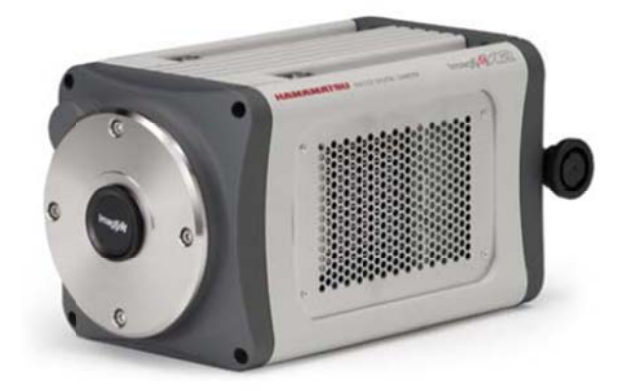

#### 技術・サポート情報

#### **Meta Imaging Series Version 7.8.7** がリリースされました。

メンテナンス期間内の Meta Imaging Series ソフトウェアは、下記 URL からアップデートファイ ルをダウンロードして、バージョン 7.8.7 にアップデートすることが出来ます http://www.meta.moleculardevices.com/updates/ こちらから ID 番号を入力して Log-in し、「7.8.7 Update」をクリックします。 ※32bit OS をご利用の場合は、「MM787-32.zip」を、64bit OS をご利用の場合は、 「MM787-64.zip」になります メンテナンス期間かどうかの確認は、下記 WEB から Version 選択と System ID を入力するこ とで、確認することが出来ます。STEP 3 に期限の日付が表示されます http://www.meta.moleculardevices.com/Authorize/ バージョン 7.8.7 の主な変更点は下記になります

#### カメラ関係

Andor SDK3(Neos, Zyla) : Software Trigger の取り込み・デバイスストリーミングサポート DOC-Cam : DualCamera モードをサポート

PICam : DualCamera モードをサポート、シャッターシンクロナイズの追加機能

ハードウェア関係

CrEST X-Light : Firmware 1.5 をサポート

Leica DMx000 : Contrast method の切り替えのバグ改善、Motorized Tube を Leica Port へと名称変更

NI-DAQmx : コンフィグレーションセットの追加

Nikon TE-2000 シリーズ : Z キャリブレーション・Z モータ制御・仮想モードでのコンポーネン ト設定のバグ改善

Olympus IX3 : IX83 の Transmitted シャッターの Delay 設定を追加

Prior Controller : 6 フィルターホイール・6 シャッターのサポート

Spectral LMM5 : Borealis Widefirld をサポート

Thorlabs : フィルターホイール(FW103H/M)をコントローラ(BSC201)にて制御サポート

MetaMobile iOS アプリケーション関係

MetaMobile から Journal 機能(選択・開始)をサポート、変数(Variable)入力をサポート、 XYZ の表示機能の強化

MetaMobile での MDA 機能のプレビュー表示のバグ改善

ソフトウェア関係

Auto Trace 機能 : Click-to Find の機能を追加

Cell^TIRF : TIRFポジションの保存と読出しをサポート、Penetration Depthの入力サポート、 仮想モードでのバグ改善

モンタージュ機能 : 過大イメージの展開画像をサポート

MDA 機能 : Event mark 機能のバグ改善

Scan Slide 機能 : 波長選択時のバグ改善

Targeted Illumination 機能 : 20usec よりも少ないで時間での照射をサポート

詳細は、上記 URL にある Updater のダウンロードサイトよりご確認頂けます

#### **Meta Im maging Se eries Vers ion 7.8.8** が がリリースさ されました。

上記記載の Version 7.8.7 に続いて Version 7.8.8 もリリースされました メンテナンス期間内の Meta Imaging Series ソフトウェアは、下記 URL からアップデートファイ ルをダウンロードして、バージョン 7.8.8 にアップデートすることが出来ます http://www.meta.moleculardevices.com/updates/ アップデ デート方法は は Version 7 7.8.7 と同様 様になります アップデート方法は Version 7.8.7 と同様になります<br>MM788-32.zip または MM788-64.zip をご使用ください。 Version 7.8.8 の変更点は下記になります カメラ関 関係

Andor SDK3(Neos, Zyla): Zyla 4.2 USB3 のサポート開始 Tholabs : 1500M と 8050M のサポート開始

ハードウ ウェア関係 Leica 顕微鏡 DMi8 (SDK 2014.2)のサポ―ト開始

ソフトウ ウェア関係 Multidim mensional Acquisitio n(MDA)関連 連 オートスケールを外した状態で Live を繰り返したときの表示不良を修正 MetaM obile 使用時 時のバグを を修正 タブ表示 示のバグを修 修正

#### **MetaM orph** 細胞 等自動抽出 出機能につ いて

Version n7.8.7 より MetaMorp ph NX です すでに実装済 済だった Au to Trace R Region 機能 能が追加で 実装され れました

この機能を用いますと不均一な背景画像内の対象物もワンクリックで抽出可能です

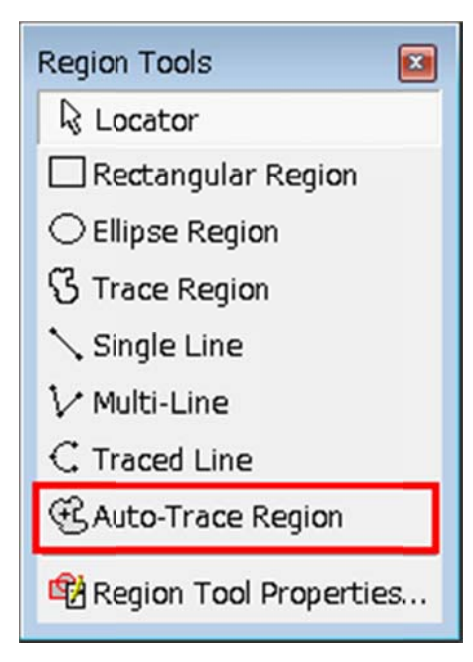

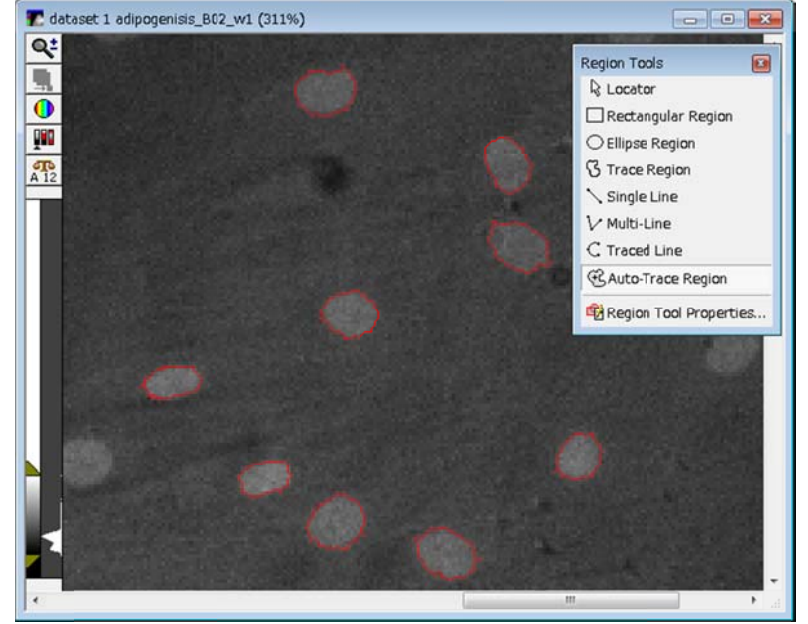

#### **Journa al** リストの公 公開につい て

UIC 事業部 WEB サイトからすでに作成済 Journal(マクロ機能)リストをご覧いただけるように 改善しました

各 Journal に簡単な説明を PDF でつけていますので、ご必要と思われる Journal が見つかり ましたら Journal 番号を連絡いただくことで Journal をお送りさせていただきます にりる

このリストは定期的に更新していきますが、皆様が作成された Journal をシェアしていただける 方がいらっしゃいましたら当社サービス担当まで、ご連絡ください

ご紹介くださった方には、Journal 本数 (ポイント制)に応じてメインテナンスの期間延長等の サービスを行わせていただきます

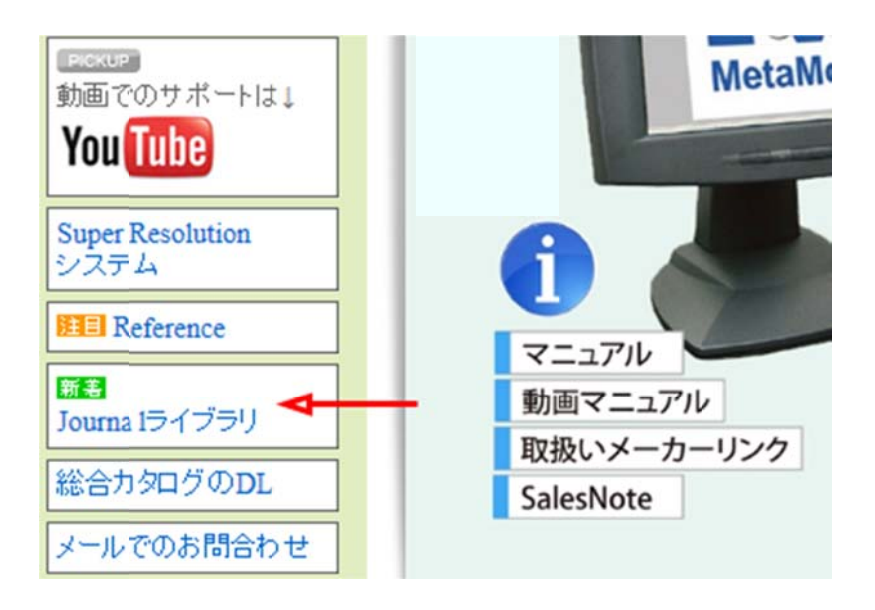

#### Journalライブラリー

弊社がこれまでに作成した実用性の高いJournaiのリストです。<br>大きく分けて撮影系のJournaに解析の物に分けています。<br>詳細情報をクリックしていただく事で、簡単なJournaiの紹介をご覧いただく事が出来ます。

御使用になられたい場合、こちらよりお名前、ご連絡先、ご使用のMetaMorphのIDとご希望のJourna番号をご記載の上、お問い合わせください

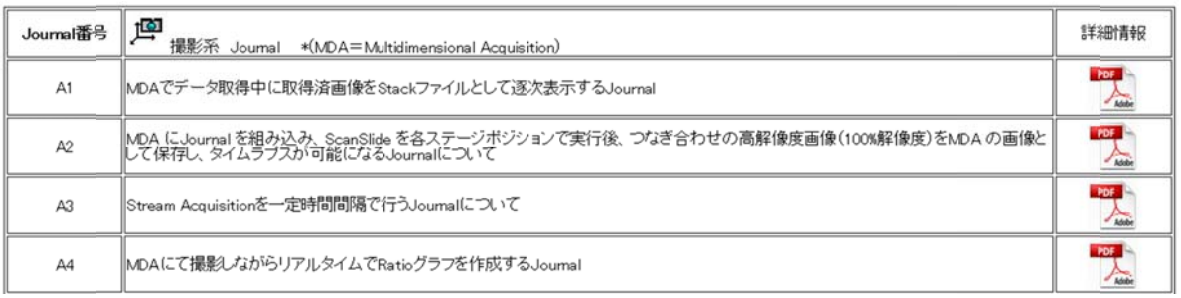

#### **ASI** 社製 製 **Tiger** コ コントローラ制 制御につい いて

ASI 社の新しくなった Tiger コントローラ(プラグインカード方式で機能追加が可能)が制御可能 になりま ました

今後用途が広がると予想されている Selective Plane Illumination Microscopy (iSPIM/diSPIM)に最適な拡張性の高いコントローラです

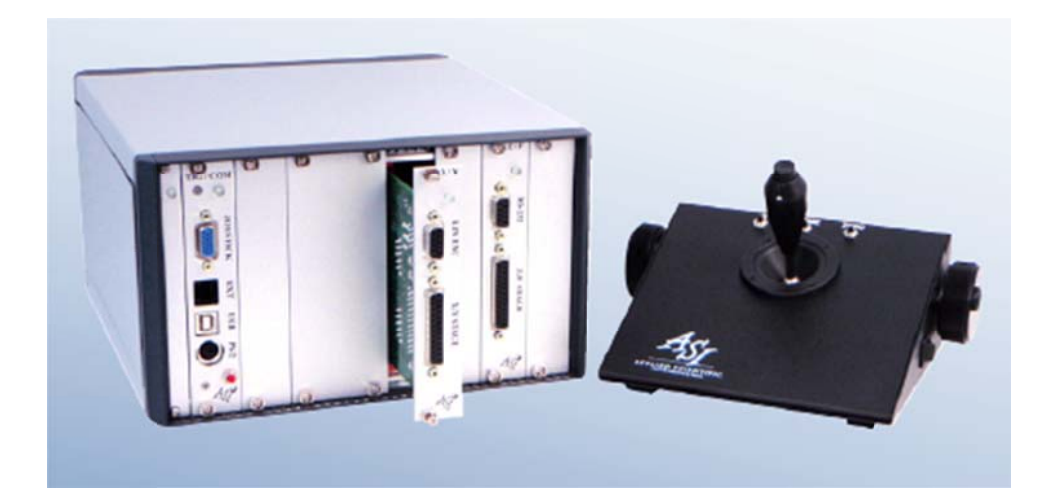

現在サポートされているカードとしては、

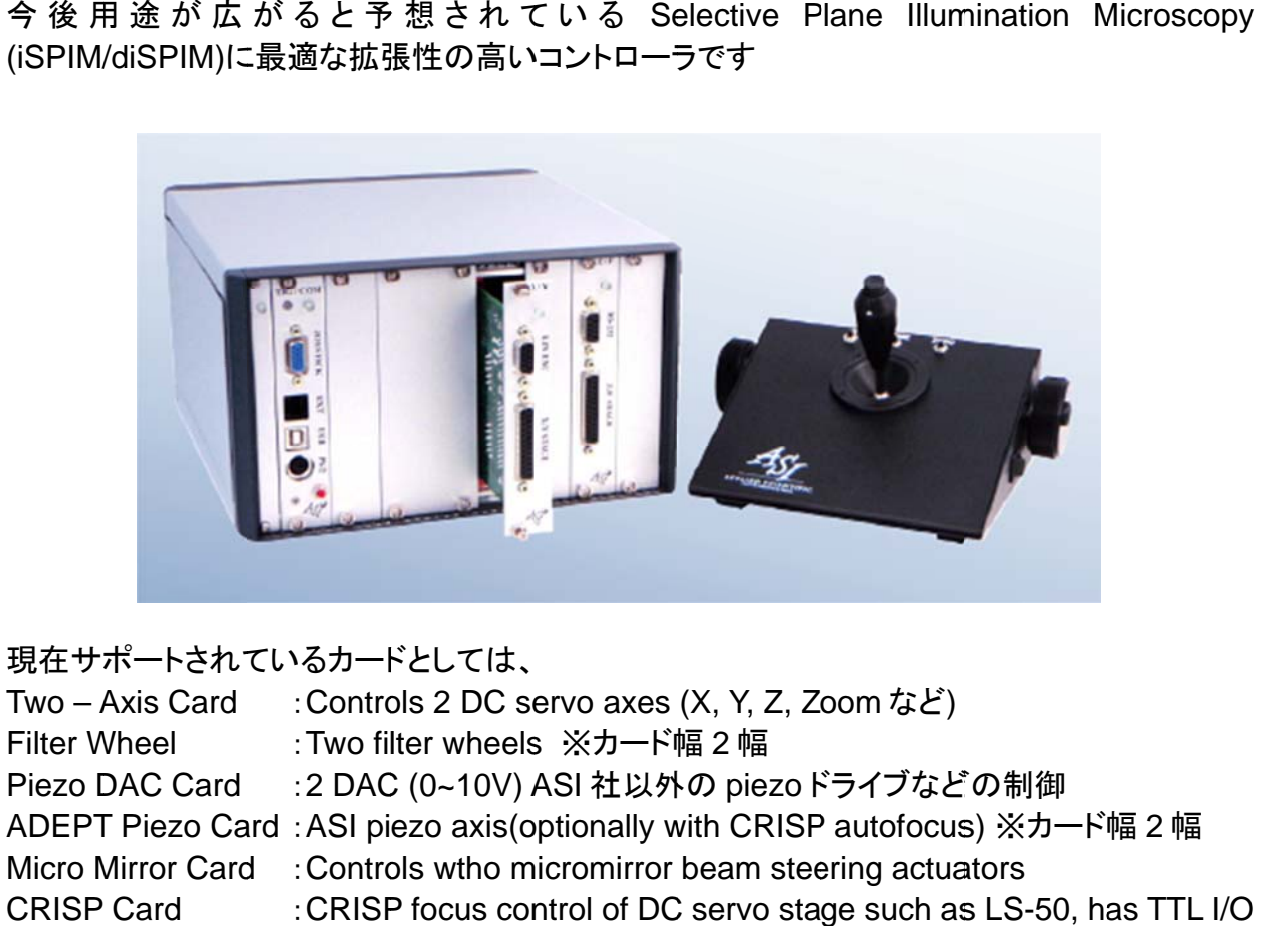

#### はじめの の一歩(**Me etaMorph** 機 機能紹介)

#### **Region Measurements (4)**

#### 計測結 果のグラフ 表示を行う う

今回は、Measurements タブで計測した結果をグラフ表示させる方法を記載します タイムラプス画像の輝度変化などを確認するのに使用すると良いと思います

#### 1. **Mea asurement ts** タブで画 画像に領域を を作成します

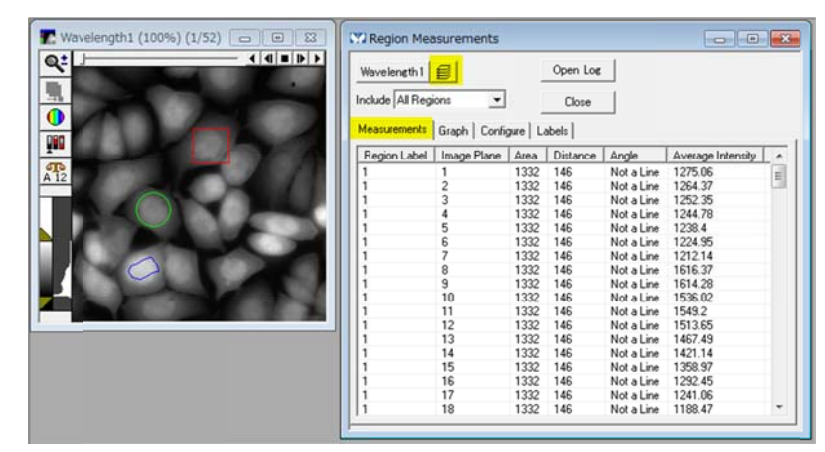

2. **Gra ph** タブで **X X Axis** と **Y Y Axis** を設 設定してグラ せます 作成した領域内の数値がグラフ化されます 領域の色とグラフの色が一致します 画像名選択の右側のところを All Planes にしてください

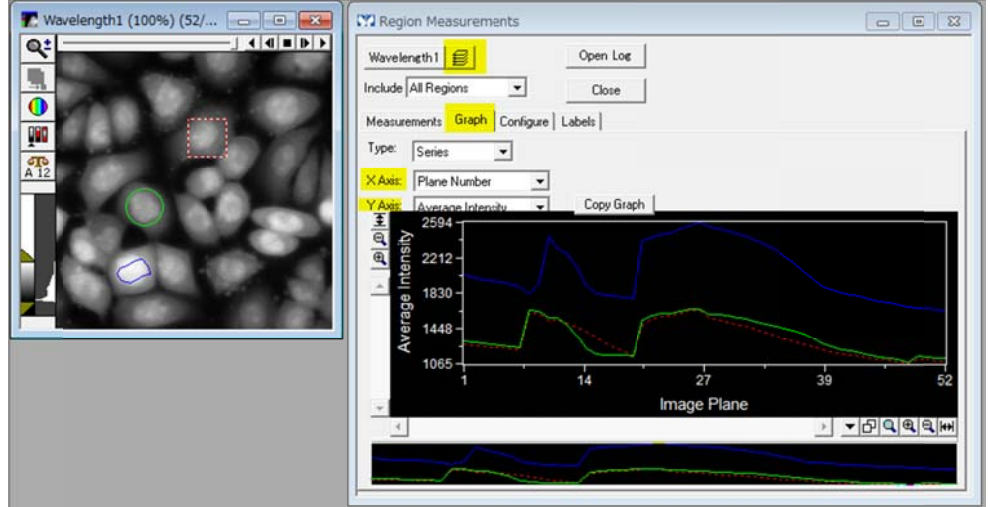

3. グラ ラフ上にカー ーソルを合わ わせ、右クリ リックを行い 、**Graph S Settings** を を選択します すと、グラフ の種類の選択、軸の数値変更などを行うことができます

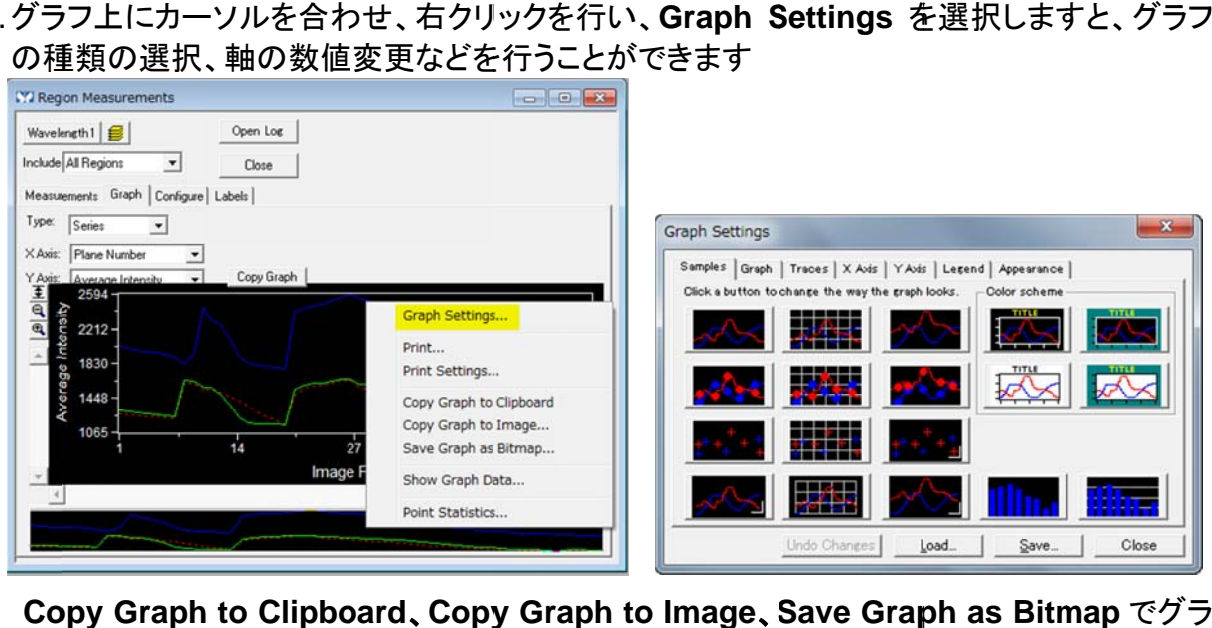

4. **Co opy Graph to Clipbo oard**、**Copy y Graph to o Image**、**S Save Grap ph as Bitm map** でグラ フの貼付や保存することができます

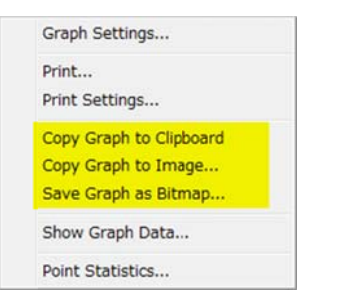

#### **Co opy Graph to Image** では、

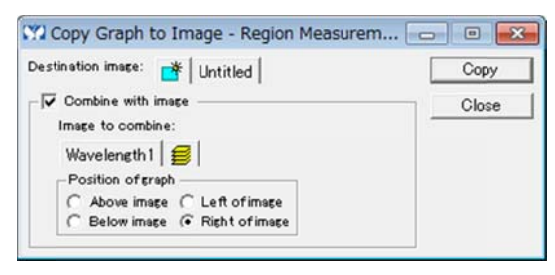

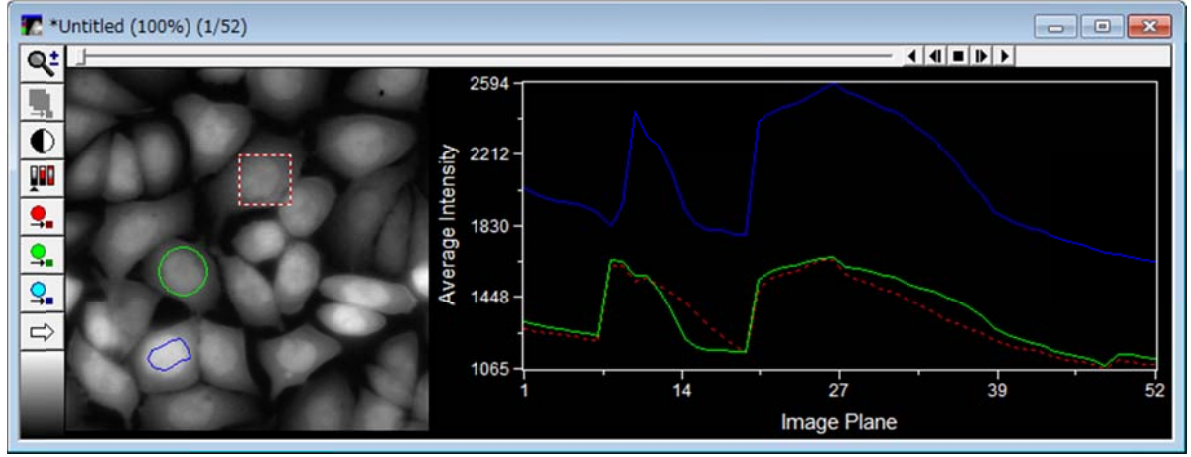

上記のように画像とグラフを一体化させたものを作成することができます この画像を AVI ファイルに保存して、プレゼンテーションに利用すると良いと思います